**Regionális forduló 2013. november 30.**

11-13. osztályosok feladata 8-13. osztályosok feladata

# **Feladat**

Néhány lelkes tanár és diák szeretne elindítani egy egységes tanulmányi rendszert, melyet Dusza Árpád emlékére DANET rendszernek hívnának (Dusza Árpád Nemzeti Egységes Tanulmányi Rendszer). Először csak a főbb funkciókra helyezik a hangsúlyt, az első verzió csak a legszükségesebb adminisztrációs feladatok ellátását teszi lehetővé. Az alkalmazás elkészítéséhez írtak is egy specifikációt, mely tartalmazza a rendszer kért funkcióinak leírását.

1

A Ti feladatotok a szoftver első verziójának elkészítése a megadott specifikáció alapján.

- Ami a specifikációban szerepel, azon változtatni nem lehet, a megvalósításnak pontosan meg kell felelnie a leírásnak.
- Ami nem szerepel egyértelműen a specifikációban, az tetszőleges módon megoldható mindaddig, amíg nem sért más, a specifikációban szereplő előírást.
- Az elkészülő alkalmazásnak/programnak felhasználóbarátnak kell lennie! Ez azt jelenti, hogy mindig egyértelműen jeleznie kell azt, hogy a felhasználónak mit kell tennie, mikor milyen adatot milyen formában kell megadnia. (Ha pl. egy jelszónak minimum 6 karakternek kell lennie, akkor ezt a képernyőre ki kell írni. Ha a felhasználó 6-nál kevesebb karaktert kíván megadni, akkor egy hibaüzenetben kell jelezni számára, hogy mi a hiba és hogyan javíthatja.)
- A program lehet karakteres vagy grafikus megjelenítésű. (A grafikus megvalósítás nem szükséges, és a csapat számára nem is jelent semmilyen előnyt a karakteressel szemben.)
- A programnak úgy kell tárolnia az adatokat (a program futása közben megváltozókat is), hogy azok a későbbi újraindítása után is elérhetőek legyenek.

# **Specifikáció**

# **Főmenü**

A program elindításakor a főmenü jelenik meg, 3 menüpontot tartalmaz, melyek segítségével át lehet lépni a felhasználó által választott oldalra.

A menüpontok:

- 1. Regisztráció
- 2. Felhasználó törlése
- 3. Bejelentkezés

#### **Regisztráció**

A regisztrációs oldalon néhány adatot kell bekérni a felhasználótól az alább megadott szempontoknak megfelelően. Ha a megadott adatok minden kritériumnak megfelelnek, akkor sikeres a regisztráció, egyébként sikertelen. A regisztráció sikeres vagy sikertelen voltáról tájékoztatni kell a felhasználót.

A regisztrációs oldalról vissza lehet lépni a főmenübe.

A beírandó adatok és a hozzájuk tartozó kritériumok:

- **DANET kód:** Ez lesz a felhasználó azonosító kódja a rendszeren belül. Pontosan 8 karakterből kell állnia, melyek csak az angol abc kis betűi, valamint számjegyek (0-9) lehetnek. A kódnak egyedinek kell lennie, tehát már használatban levő kód nem fogadható el. (A regisztrált felhasználók adatait, így a már felhasznált DANET kódokat a *danet.txt* fájl tartalmazza.)
- **Teljes név:** Pontosan két szóból kell állnia (közöttük egyetlen szóközzel). Mindkét szó első betűje nagybetű, a többi kisbetű. Számot nem tartalmazhat.
- **Jelszó:** Minimum 6 karakter hosszúnak kell lennie. Tartalmaznia kell kisbetűt is, nagybetűt is, és számot is. A betűk csak az angol abc betűi lehetnek
- **Típus:** Két érték fogadható csak el: TANAR, vagy TANULO (csupa nagybetű mindkettő!). A két érték értelemszerűen azt jelöli, hogy tanárként vagy tanulóként regisztrál-e a felhasználó. (Ettől függően csak a *Tanári felület*re, vagy csak a *Tanulói felület*re tud belépni.)
- **Regisztrációs engedélyező kód:** Ez egy speciális kód, melynek az a célja, hogy ne tudjon bárki regisztrálni, csak azok, akiknek erre engedélye van (például ügyintéző). Itt egyetlen egy kód fogadható el: DUSZA (csupa nagybetűvel).

Amennyiben minden megadott adat minden kritériumnak megfelel, a regisztráció sikeres. Ha sikertelen a regisztráció, akkor lehetővé kell tenni a felhasználónak, hogy javítsa a hibás adatot, vagy kilépjen a menüből.

Sikeres regisztráció esetén a már említett *danet.txt* fájlba fel kell venni az újabb felhasználó adatait. A fájl korábbi tartalma természetesen nem veszhet el.

A fájlban minden felhasználóhoz 4 sor tartozik, ezeket üres sor nélkül követi a következő felhasználóhoz tartozó 4 sor.

- **Első sor:** Két értéke lehet TANAR vagy TANULO, ami értelemszerűen azt jelöli, hogy tanárról, vagy tanulóról van-e szó.
- **Második sor:** A felhasználó DANET kódja
- **Harmadik sor:** A felhasználó teljes nevét tartalmazza.
- **Negyedik sor:** A felhasználó jelszavát tartalmazza.

Példa: *danet.txt* TANAR kissadam Kiss Ádám B1u2d3a4 TANULO tothmari Tóth Marianna s1Zeged

Feltételezhetjük, hogy a *danet.txt* fájl helyesen tartalmazza az adatokat. (A módosított fájl tartalmát sem kell beolvasáskor ellenőrizni, arról is feltételezhetjük, hogy formailag és tartalmilag is megfelel a feltételeknek.

### **Felhasználó törlése**

Ezen az oldalon lehetőség van a már regisztrált felhasználó rendszerből való törlésére. Meg kell adni egy speciális kódot, mely a törlésre való jogosultságot igazolja. Ez a kód: VERSENY (végig nagybetűvel). Ha ez a kód megfelelő, akkor egy DANET kódot és egy hozzá tartozó jelszót is kér a szoftver. Ha valamelyik adat nem megfelelő, a törlés sikertelen lesz, ilyenkor a hiba okát s ki kell írni a képernyőre.

Sikeres törlés esetén a *danet.txt* fájlból ki kell törölni az adott felhasználóhoz tartozó adatokat, úgy hogy az összes többi adat ne sérüljön, és ne alakuljanak ki üres sorok két felhasználó adatai között. A törlés sikerességéről is tájékoztatni kell a felhasználót.

Erről az oldalról is vissza lehet lépni a főmenübe.

# **Bejelentkezés**

A bejelentkezéshez három adatot kell megadni; ha a felhasználó tanárként kíván bejelentkezni, akkor először a felhasználó típusaként a TANAR kódot, ha tanulóként, akkor a TANULO kódot. Ezután a DANET kód és a hozzá tartozó jelszó megadása következik.

Ha létezik a TANAR/TANULO típushoz a megadott DANET kód és jelszó páros a rendszerben, akkor a felhasználó hozzáfér a *Tanári felület*hez/*Tanulói felület*hez.

Ha valami hiba van (pl.: nem létező DANET kód, rossz jelszó, nem TANULO/TANAR a hozzá tartozó típus), akkor jelezni kell a hibát a felhasználónak.

Erről az oldalról is vissza lehet lépni a főmenübe.

#### **Tanulói felület**

A *Tanulói felület* a jelenlegi verzióban csak 2 tantárgyra (matematika és informatika) vonatkozó adatokat tartalmaz. Az oldalon a tanuló választása szerint

- megtekintheti az elektronikus naplóban szereplő jegyeit.
- kérheti a naplóban szereplő jegyek alapján a várható félév végi/év végi jegyének kiszámolását.

 használhat egy kalkulátort, amelybe beírja a félév/év vége befejezése előtt megszerezni kívánt osztályzatait, és a már meglévő jegyei mellett ezek figyelembevételével kérheti a várható félévi/év végi osztályzat kiszámolását.

A menüpontok nevét, elrendezését, a kiválasztásuk lehetőségét nektek kell megterveznetek, arra vonatkozó pontos előírás nincs.

(A feltételeknek megfelelő kialakításért teljes pontszám jár, az esztétikus megjelenés követelmény, de a különleges dizájn nem elvárás.)

A *Tanulói felület* működtetéséhez szükséges adatok egy *jegyek.txt* fájlban szerepelnek. A *jegyek.txt* fájl a regisztrált tanulók jegyeit tartalmazza.

Egy tanuló adatai 3 sorban szerepelnek; az elsőben a DANET kód, a második és harmadik sorban az osztályzatok vannak, először a matematika, majd az informatika jegyek az alábbiak szerint:

Először a témazáró dolgozat/dolgozatok jegyei szóköz nélkül követik egymást, majd egy / jel után az írásbeli feleletek jegyei következnek, egy újabb / jel után végül a szóbeli feleltekért kapott jegyek.

Példa: tothmari 552/43/2 3/234/

Ennek a tanulónak matematikából 3 témazáró dolgozat jegye van, írásbeli feleletre 2, szóbeli feleletre 1 jegyet kapott. Informatikából 1 témazáró dolgozata, 3 írásbeli felelete van, és szóban nem felelt.

Ha a tanuló a jegyeit szeretné látni, akkor az erre vonatkozó menüpont kiválasztása után az érdemjegyek megfelelő magyarázattal jelennek meg a képernyőn.

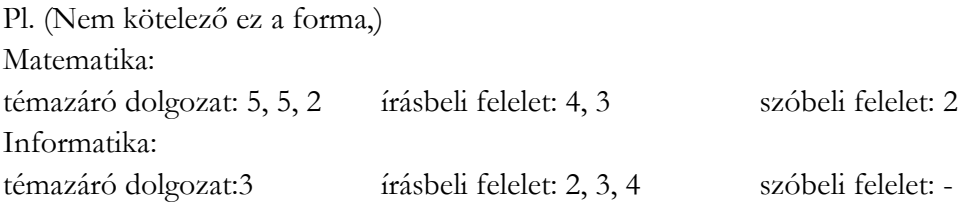

(Elvárás az esztétikus megjelenítés, de elegendő az adatok egyértelmű kijelzése.)

A félév végén/év végén várható osztályzat kalkulálásához **lennie kell** témazáró dolgozatjegynek. Ennek hiányában a várható érdemjegy helyett az alábbi üzenet jelenjen meg: Témazáró dolgozat hiányában nem számolható félévi/év végi osztályzat!

A várható jegy kiszámítási szabálya: A témazáró dolgozat(ok) 2-szeres súlyozással (kétszeres értékkel) szerepel(nek), a másik két jegytípus 1-es súlyú. Az így számított átlag egészre kerekített értéke lesz a várható jegy.

A várható jegy kiszámítása mindkét tantárgyra megtörténik, ha ezt a menüpontot választja a tanuló.

A kalkulátor használata esetén a meglévő jegyek mellé a felhasználó megadhat még olyan témazáró és egyéb jegyeket, amelyeket a későbbiekben szeretne megszerezni. Ezen jegyek bevitelét követően a várható jegy számításának szabályai ugyanazok, mint az előző esetben.

A jegyek bevitelének a módját Ti tervezhetitek meg. A kalkulátor számára itt megadott jegyeket nem kell eltárolni.

#### **Tanári felület**

A *Tanári felületen* egy új, még nem gyakran alkalmazott funkciót szeretnének bevezetni. Nektek most csak ezt a funkcióit kell kidolgozni.

A tanár lekérdezheti a lyukas óráit, illetve meg tudja nézni, hogy az általa tanított osztályokban mikor tud felzárkóztatót vagy szakkört tartani. (Mikor van az adott osztálynak és az adott tanárnak egyszerre lyukas órája.) A szakkör lehet a tanulók adott napi utolsó (akár 7.) vagy első órája is.

A kipróbáláshoz nagyon leegyszerűsítették a feltételeket:

- Feltételezhetjük, hogy a funkció kipróbálásában pontosan 3 osztály vesz részt.
- Az érintett osztályok órarendje egy 7 sorból és 5 oszlopból álló táblázat, amelyben a lyukas órát a 0, az órákat pedig az órát tartó tanár DANET kódja jelzi. (A bevont osztályoknak egyik napon sem lehet 8, vagy annál nagyobb sorszámú órája.)

A 3 osztály órarendje az *orarend.txt* fájlban található. Az *orarend.txt* 3-szor 7 sort tartalmaz, a korábban leírtak szerint soronként 5 adattal, amely adatokat egy-egy szóköz választ el egymástól.

#### *orarend.txt*

kissadam sz12gee3 abafigab turi3zsu kovacs23 abafigab kissadam kovacs23 abafigab sz12gee3 turi3zsu kissadam turi3zsu kerek123 abcdnagy sz12gee3 fehergy1 szaboari tothroza szepesi5 0 kovacs23 szepesi5 barnal45 tothroza 0 szaboari stengrub tothroza 0 0 0 kovacs23 0 0

. .

(A másik két osztály órarendje is szerepel a fájlban. Az osztályok órarendjei között nincs üres sor.)

A *Tanári felület* ezen funkciójával kapcsolatos elképzelések még nem véglegesek, ezért rátok bízzák a felület megtervezését és a funkció megvalósítását. (Elvárás az esztétikus megjelenés és a fenti lehetőségek biztosítása a tanár számára.)

# **Beadandó**

A program forráskódja (a programozási környezettől függően a forráskód több fájl is lehet, esetleg mappák is tartozhatnak hozzá), és a lefordított fájl (danet.exe).

A program által használt külső fájlokat mindig az aktuális könyvtárba kell elhelyezni (A program ne tartalmazzon abszolút elérési útvonalat!)

A feladat ötletgazdája Miglász Dániel a Budapesti Műszaki és Gazdaságtudományi Egyetem III. éves hallgatója, aki a tatabányai Bárdos László Gimnáziumban érettségizett, és a Dusza Árpád Országos Programozói Emlékverseny döntőjében képviselte középiskoláját a 2010/2011. tanévben.

# **Kódolási alapelvek**

A forráskód minőségét is értékeljük. Irányelvek, szempontok:

- Egységes kódolási szabályok az azonosítókra:
	- o a változók egységes elnevezése (kis- és nagybetűk vagy más speciális karakterek használata),
	- o az osztályok egységes elnevezése (objektum-orientált programnyelv esetén),
	- o a függvények és eljárások tartalomra utaló elnevezése,
	- o a programkód egységes strukturáltsága, tagoltsága.
- A kód minősége (könnyen emberek számára érhető illetve karbantartható kód):
	- o áttekinthető, lehetőség szerint rövid eljárások, függvények, fájlok,
		- o beszédes, tömör elnevezésű azonosítók,
		- o objektum-orientált nyelveknél globális változók mellőzése.
- Kommentezés:
	- o A kommentezés elsődleges célja, hogy a programban a miért? kérdésre adjon választ. (A mit? kérdésre az azonosítók megfelelő elnevezése és a megfelelően strukturál kód, a hogyan? kérdésre pedig az áttekinthető forráskód ad választ.)
	- o A túlzásba vitt kommentezés csökkenti az áttekinthetőséget, a túl kevés komment nehezíti a megértést.
	- o Elvárás a változók, osztályok, függvények és eljárások szerepének rövid, értelemszerű kommentezése.

Elérhető pontszám: 120 pont (Ebből a helyes dokumentálás – kommentezés – 15 pont)

Jó munkát kíván a versenybizottság!